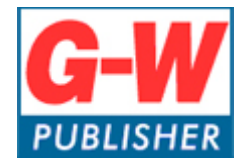

## **How do I change my password?**

From the upper-right corner, select the gear icon next to your name.

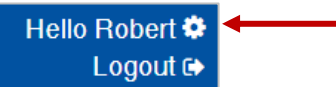

In the *New Password* field, enter your new password.

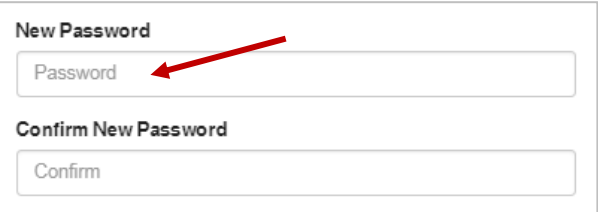

In the *Confirm New Password* field, enter your new password.

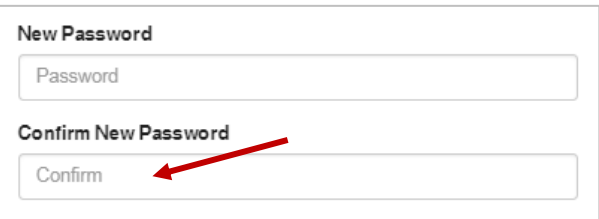

Select *Update Profile* to apply the changes.

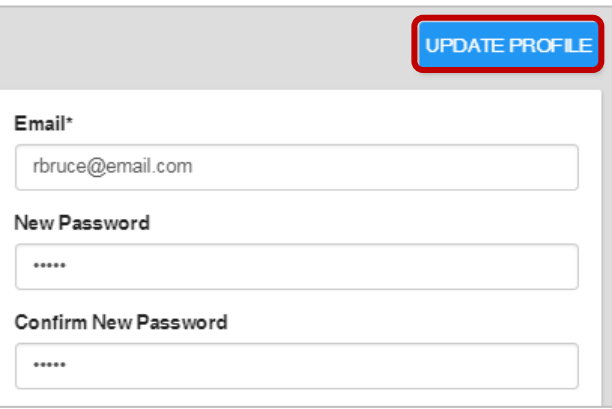